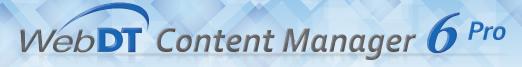

## **What's New**

Latest Update June, 2014

|                                                                  | Latest Update June, 2014                     |                                                                                |
|------------------------------------------------------------------|----------------------------------------------|--------------------------------------------------------------------------------|
|                                                                  | WCM 4.0                                      | WCM 6 Pro                                                                      |
| User Interface                                                   |                                              |                                                                                |
| Web-based Browser Interface                                      | IE9 or Lower Version                         | IE11, Chrome                                                                   |
| Streamline Operations to create a playlist & publish in 3 steps  | -                                            | Yes                                                                            |
| Drag & Drop Operation                                            | -                                            | Yes                                                                            |
| Media, Widget & Playlist                                         |                                              |                                                                                |
| Online Download Playlist Template and Widget                     | -                                            | Yes                                                                            |
| Import/Export Playlist, Media or Widget                          | -                                            | Yes                                                                            |
| Add Media to Playlist                                            | From Media Library Only                      | From Local Drive or Media Library                                              |
| Widget Editor                                                    | -                                            | Yes                                                                            |
| Support Loop Multiple Layouts                                    | Combolist                                    | Include Multiple Scenes in One Playlist                                        |
| Preview Media in Thumbnail                                       | Option to Switch to Small Thumbnail View     | Thumbnail View                                                                 |
| Preview Playlist Layout in Thumbnail                             | -                                            | Yes                                                                            |
| Upload/Download Media Size Limitation                            | Max. 2GB                                     | No Limitation                                                                  |
| Schedule                                                         |                                              |                                                                                |
| Schedule View                                                    | Week only                                    | Day/Week/Month/Spot/Agenda                                                     |
| Change Schedule Target Date                                      | Move by Week only                            | Move by scrolling calendar or Week/Month View                                  |
| Copy/Cut/Paste Schedule                                          | For Whole Day only                           | For Every Schedule Item and Whole Day                                          |
| Click to Edit Playlist                                           | -                                            | Yes                                                                            |
| Drag & Drop to Add a Schedule in Selected Time Slot              | -                                            | Yes                                                                            |
| Insert Playlist in Free Time Slot in Agenda View                 | -                                            | Yes                                                                            |
| Publish to Multiple Groups                                       | -                                            | Yes                                                                            |
| Re-publish Schedule Directly                                     | No, Only after Changing to Back to Edit Mode | Yes                                                                            |
| Option to Publish Schedule/Default Playlist/Spot List            | by Different Workflow & Interfaces           | All Options in One Dialog                                                      |
| Preview Playlist in Thumbnail                                    | -                                            | Yes                                                                            |
| Set Schedule Preference Settings                                 | -                                            | Set Displayed Work Hour/ Work Day/ Default                                     |
| Player                                                           |                                              |                                                                                |
| Take Snapshot for Multiple Players                               | -                                            | Yes, Auto Refresh                                                              |
| Remote Power Management                                          | RTC/ Restart                                 | RTC/ WOL/ Shutdown/ Restart                                                    |
| LCD Control Settings                                             | -                                            | Yes                                                                            |
| Multi Screen Design                                              |                                              |                                                                                |
| Change Proportion for Multi-screen Editing                       | Yes                                          | Yes                                                                            |
| Duplicate Zones to Other Screens                                 | -                                            | Yes                                                                            |
| Screen Designer Alignment Tool                                   | -                                            | Yes                                                                            |
| Apply Screen Layout Settings from PC/Laptop to MS Player via LAN | -                                            | Yes                                                                            |
| Enhanced Management Functions                                    |                                              |                                                                                |
| Player Auto Registration                                         | -                                            | Automatically Detect Players in Same LAN                                       |
| Monitor Upload/Download Status                                   | -                                            | Monitor Upload Media, Schedule Publish, and Import/Export Status               |
| Monitor Publish Status                                           | From Player Information                      | From Publish Status Dialog & Player Information                                |
| Preview Player Settings                                          | In Account Management                        | Anytime                                                                        |
| Urgent Cast Format                                               | Media or Text                                | Import a Playlist or Media File as Urgent Cast or Create Urgent Cast by Widget |
| One-click to Publish Urgent Cast                                 | -                                            | Yes                                                                            |
| Others                                                           |                                              |                                                                                |
| PPT Plug-in                                                      | Yes                                          | Yes (Office 2007, 2010)                                                        |
| Approve/Reject Comments                                          | Yes                                          | -                                                                              |
| BIOS/OS Updates                                                  | Yes                                          | Via WDM only (DT products only)                                                |
| Offline USB Update                                               | Yes                                          | Yes                                                                            |
| Batch Registration Tool                                          | Yes                                          | Yes                                                                            |
| Combolist                                                        | Yes                                          | Replaced by Playlist with Multiple Scenes                                      |
|                                                                  | Report with Raw Data                         | Select Media/Group/Player and Time Range to Generate Statistics                |
| Report                                                           | Report with Naw Data                         | Report                                                                         |